▲目次へ

<span id="page-0-0"></span>加古川市FAQ よくあるお問合せ ~利用者登録編~ 目次

1. システムの設定について

2.IC [カードについて](#page-1-0)

1.システムの設定について

Q1-1 電子入札を行うにあたり、必要な設定を確認したい。

- Q1-2 対応している OS を教えてください。
- Q1-3 Windows 11 は使用できますか。
- Q1-4 対応しているブラウザを教えてください。
- Q1-5 Internet Explorer はいつまで使用できますか。
- Q1-1 電子入札を行うにあたり、必要な設定を確認したい。
- 1.ホームページに掲載されている初期設定マニュアルをご確認ください。 (参考→[「電子入札システム初期設定マニュアル」](https://www.city.kakogawa.lg.jp/jigyoshanokatae/nyusatsukeiyaku/denshinyusatsu/manual.html))
- 2.IC カードを使用して電子入札に参加する場合は、以下の設定が必要です。
- (1)電子入札補助アプリのインストールと設定
- (2)ブラウザの設定
- (3)IC カードの登録

※上記(1)の設定については、IC カードを購入した認証局にお問合わせください。

(参考→[「コアシステム対応認証局お問合せ先一覧」](http://www.cals.jacic.or.jp/coreconso/inadvance/agencylist.html))

Q1-2 対応している OS を教えてください。

本システムは Windows 10、Windows 11 に対応しています。

Windows 8、Windows 8.1はサポート終了のためご利用になれません。

Q1-3 Windows 11 は使用できますか。

本システムでは Windows11 を使用することが出来ます。

Q1-4 対応しているブラウザを教えてください。

Microsoft Edge、Google Chrome に対応しております。

Q1-5 Internet Explorer はいつまで使用できますか。

Windows 10 は 2022 年 6 月 15 日、Windows 8.1 は 2023 年 1 月 10 日で Internet Explorer のサポートが終 了します。サポート終了後は、Microsoft Edge もしくは Google Chrome をご使用ください。

▲分類のトップへ

▲目次へ

<span id="page-1-0"></span>2.IC カードについて

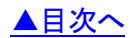

- Q2-1 電子入札に参加するには、ICカードは必要ですか。
- Q2-2 ICカードに関する注意点を確認したい。
- Q2-3 複数枚の IC カードを利用者登録できますか。
- Q2-4 使用できる IC カードはどのようなものですか。
- Q2-5 他の官公庁で使用している IC カードは使用できますか。
- Q2-6 住基カード (公的個人認証サービス)は使用できますか。
- Q2-7 IC [カードはどこから購入するのですか。](#page-2-0)
- Q2-8 IC[カード発行までに、どの程度の期間が必要ですか。](#page-2-0)
- Q2-9 IC [カードの登録状況を確認したい。](#page-2-0)
- Q2-10 IC[カードの登録方法を確認したい。](#page-2-0)
- Q2-11 IC[カードを購入しました。「登録」と「更新」のどちらを選択すればよいですか。](#page-2-0)
- Q2-12 PIN 番号は連続して何回入カミスをするとカードが使えなくなりますか。
- Q2-13 PIN[番号を何度も誤って入力しロックが掛かってしまいました。](#page-3-0)
- Q2-14 建設工事·設計コンサルタントと物品に参加したい。別に IC カードを準備する必要はあり [ますか。](#page-3-0)

Q2-1 電子入札に参加するには、ICカードは必要ですか。

電子入札で実施される案件に参加する場合は、IC カードを準備し電子入札システムに IC カードを 登録する必要があります。

Q2-2 IC カードに関する注意点を確認したい。

入札参加資格を申請した際の代表者(委任している場合は受任者)名義の IC カード及び、

IC カードリーダが必要となります。

Q2-3 複数枚の IC カードを利用者登録できますか。

入札参加資格を申請した際の代表者(委任している場合は受任者)名義の IC カードであれば複数枚の 登録も可能となります。

Q2-4 使用できる IC カードはどのようなものですか。

本システムでは、「JACIC 電子入札コアシステム」対応の IC カードを使用します。

この IC カードの発行は「コアシステム対応認証局」である民間企業が行っています。

詳細は電子入札コアシステム開発コンソーシアムのホームページでご確認ください。

(参考→[「コアシステム対応認証局お問合せ先一覧」](http://www.cals.jacic.or.jp/coreconso/inadvance/agencylist.html))

Q2-5 他の官公庁で使用している IC カードは使用できますか。

「JACIC 電子入札コアシステム」対応の IC カードであれば使用できます。

ただし、本システム用に電子入札補助アプリの許可 URL を追加して設定していただく必要があります。

(許可 URL 登録:「https://kakogawa.efftis.jp」)

※設定の確認・各設定方法は、IC カードを購入した認証局にお問合わせください。

(参考→[「コアシステム対応認証局お問合せ先一覧」](http://www.cals.jacic.or.jp/coreconso/inadvance/agencylist.html))

<span id="page-2-0"></span>Q2-6 住基カード(公的個人認証サービス)は使用できますか。

本システムでは、住基カード(公的個人認証サービス)を使用することはできません。

Q2-7 IC カードはどこから購入するのですか。

コアシステム対応認証局から購入することができます。

各認証局のホームページにサービス、価格等の記載がありますので、それらを参考に選択してください。 (参考→[「コアシステム対応認証局お問合せ先一覧」](http://www.cals.jacic.or.jp/coreconso/inadvance/agencylist.html))

Q2-8 ICカード発行までに、どの程度の期間が必要ですか。

各認証局が公開している情報から、2 週間程度が見込まれます。

実際に発行までにかかる日数は認証局毎に異なりますので、各認証局にご確認ください。

(参考→[「コアシステム対応認証局お問合せ先一覧」](http://www.cals.jacic.or.jp/coreconso/inadvance/agencylist.html))

Q2-9 IC カードの登録状況を確認したい。

- 1.「利用者登録/電子入札」選択画面(受注者用)から電子入札システムにログインして 「登録者情報」から「業者概要」画面を表示する事で IC カードの登録状況の確認が行えます。
- 2.「利用者登録/電子入札」選択画面(受注者用)から「利用者登録処理」を選択します。

「利用者登録処理」→「利用者登録メニュー」の「変更」ボタンから登録状況をご確認ください。

Q2-10 ICカードの登録方法を確認したい。

「利用者登録/電子入札」選択画面(受注者用)から「利用者登録処理」を選択します。 「利用者登録処理」→「利用者登録メニュー」の「登録」ボタンから IC カードの登録を行います。 ※利用者登録の手順については[、電子入札システムマニュアル「第1章.利用者登録編」を](https://www.city.kakogawa.lg.jp/jigyoshanokatae/nyusatsukeiyaku/denshinyusatsu/manual.html) 参照してください。

Q2-11 IC カードを購入しました。「登録」と「更新」のどちらを選択すればよいですか。

- 1.初めて IC カードを登録する場合、または現在登録済みの IC カードが失効、有効期限切れにより 使用出来ない場合は、「登録」ボタンから新しい IC カードの登録を行ってください。
- 2.現在登録済みの IC カードが有効期限内の場合は、「登録」ボタン、「更新」ボタンどちらも選択 することができます。

現在登録済みの IC カードも新たに登録する IC カードもどちらも併用して使用する場合は、 登録を行ってください。

今後、現在登録済みの IC カードは使用せず、新たに登録する IC カードのみ使用する場合は、 更新を行ってください。

なお、IC カード更新を行う場合は、現在登録済みのIC カードと、新たに登録するIC カードの両方が 必要となります。

Q2-12 PIN 番号は連続して何回入カミスをするとカードが使えなくなりますか。

PIN 番号を連続して一定回数以上誤入力すると IC カードがロックされ、使用できなくなります。 ロックが掛かる回数は認証局によって異なりますが、一度ロックが掛かってしまうと、再度使用出来る ようにするために IC カードの再発行が必要になる等、手続き等が大変になる場合がありますので、 PIN番号が不明の場合は早めに認証局へ連絡して、対処方法について相談していただく事をお勧めします。 詳しくは、IC カードを購入した認証局にお問合わせください。 (参考→[「コアシステム対応認証局お問合せ先一覧」](http://www.cals.jacic.or.jp/coreconso/inadvance/agencylist.html))

<span id="page-3-0"></span>Q2-13 PIN 番号を何度も誤って入力しロックが掛かってしまいました。

ロックの解除、または IC カードの再発行等の対応が必要となります。 具体的な対応方法については、IC カードを購入した認証局にお問合わせください。

(参考→[「コアシステム対応認証局お問合せ先一覧」](http://www.cals.jacic.or.jp/coreconso/inadvance/agencylist.html))

Q2-14 建設工事·設計コンサルタントと物品に参加したい。別に IC カードを準備する必要はあり ますか。

「建設工事」及び「設計コンサルタント」の両方で参加する場合は、IC カードを 2 枚ご用意のうえ、1 枚 を「建設工事」の業者番号、もう 1 枚を「設計コンサルタント」の業者番号で利用者登録を行ってくださ い。

尚、「建設工事」と「物品」及び「設計コンサルタント」と「物品」では、同じ IC カードで利用者登録す ることができます。

> [▲分類のトップへ](#page-0-0) [▲目次へ](#page-0-0)